# **1. PUBLISH YOUR FIRST PAPERBACK BOOK**

## 1.1. Paperback Book Setup

 $\bigcirc$  (Note) The process is very similar to the Kindle book's publishing, the main differences will be:

- o Cover design
- o PDF manuscript
- ⃝ On the main page of KDP click on "Paperback"

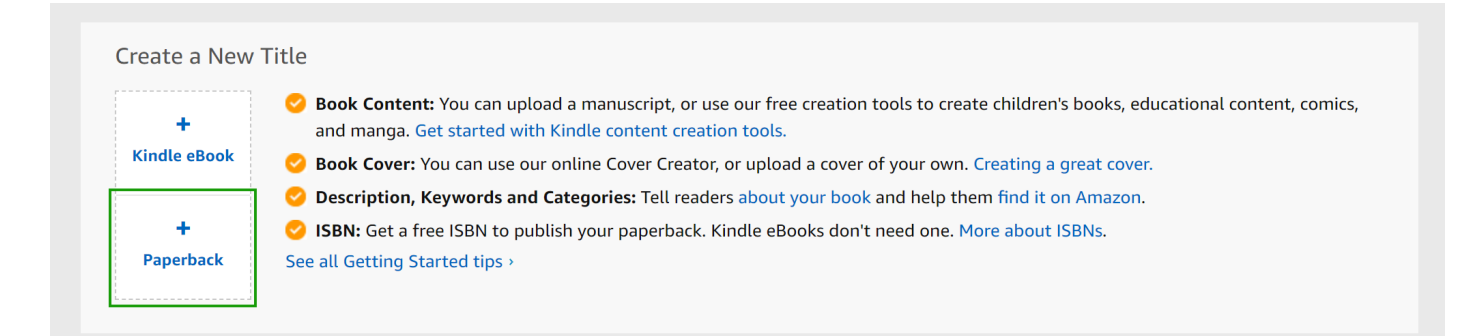

◯ Select the book's language

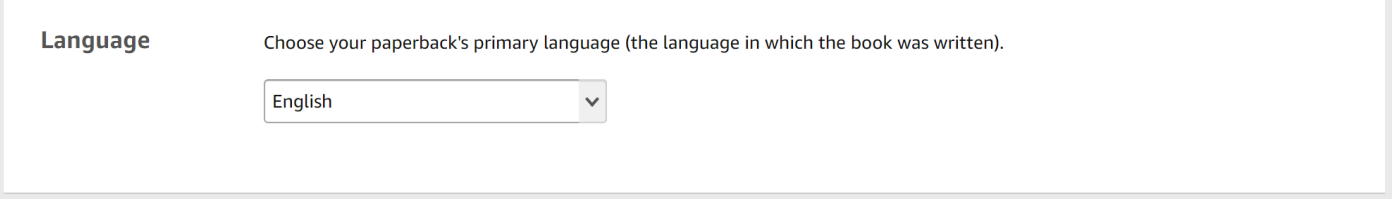

⃝ (Note) Available languages are limited for both Kindle and Paperback formats (see the following table)

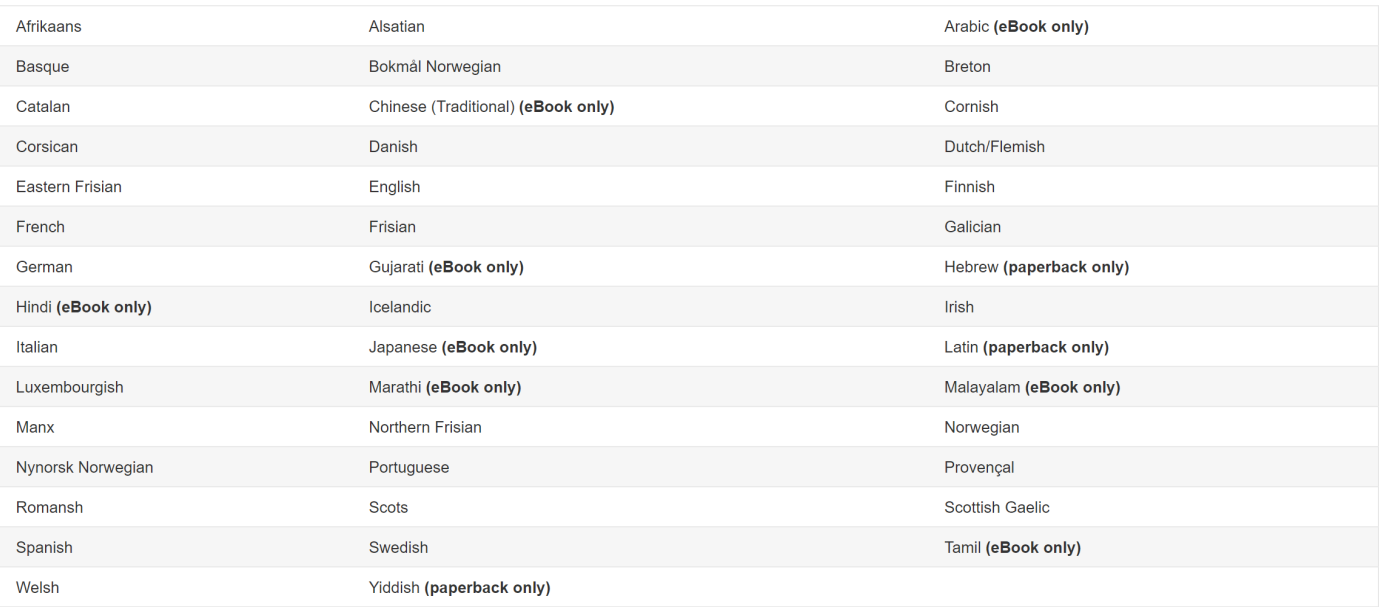

⃝ Book Title is the main title of the book

⃝ Subtitle is a little bit trickier. Currently the mainstream naming is to add a descriptive "A Novel", "A Memoir" as a subtitle

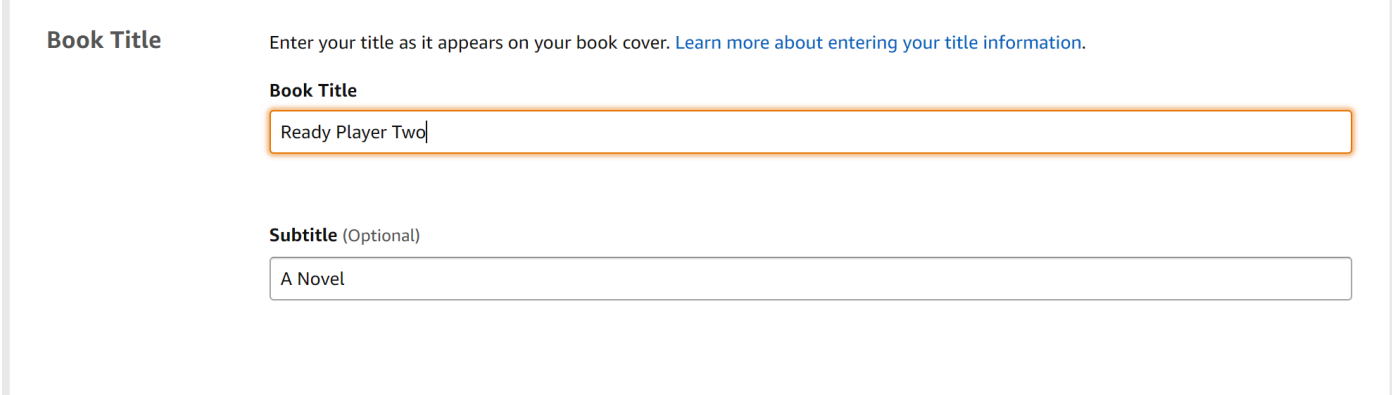

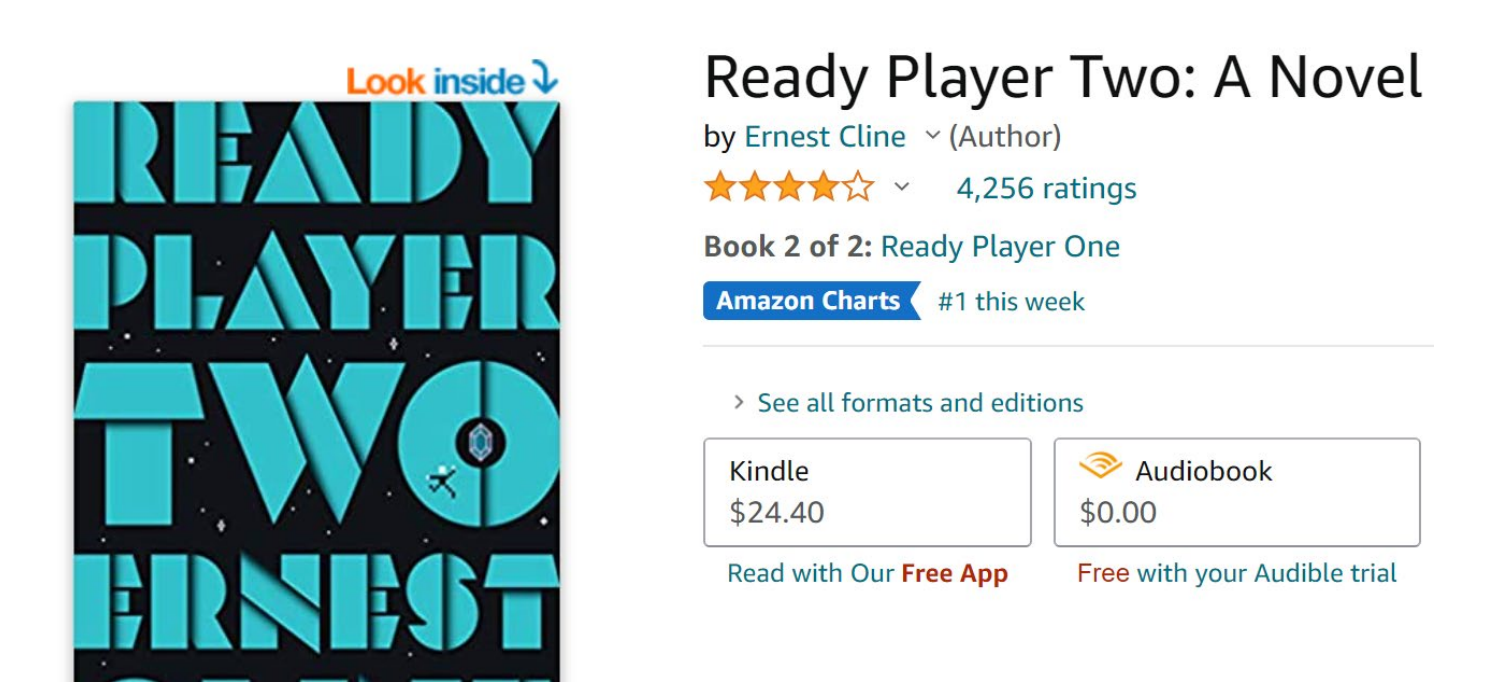

 $\bigcirc$  (Tip) The title and subtitle of the book are essential part of the Amazon SEO. Which means Amazon primary checks your title for keywords. This is a good and bad thing, since usually book titles are creative, and less descriptive. What we can do here is to reach a win-win situation is the following:

- o Use Book Title as normal, imagine the perfect title for the book
- o Use Subtitle for SEO like "A YA Psychological Thriller", "A Historical Fiction of the 1980s" or "An Educative Children's Picture Book" (Try to put the target audience and the primary category of the book in the Subtitle)

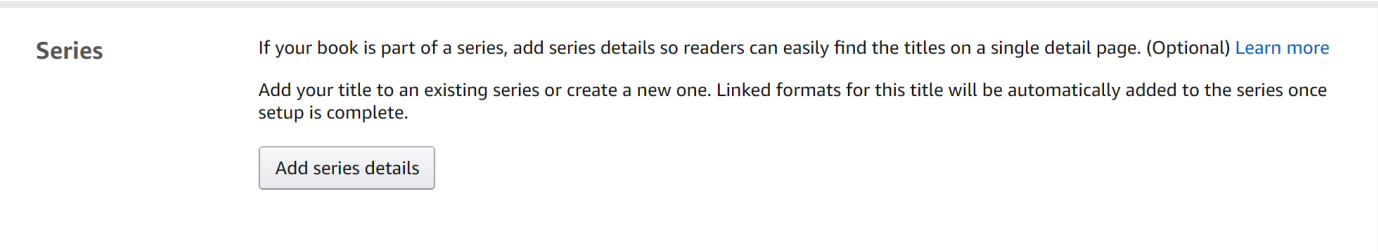

⃝ Here comes the option to add your book to an existing Series or Create a new one (If you didn't create one you can also go back to 2.1 just don't forget to Save the current process at the bottom with "Save as Draft", I prefer this option)

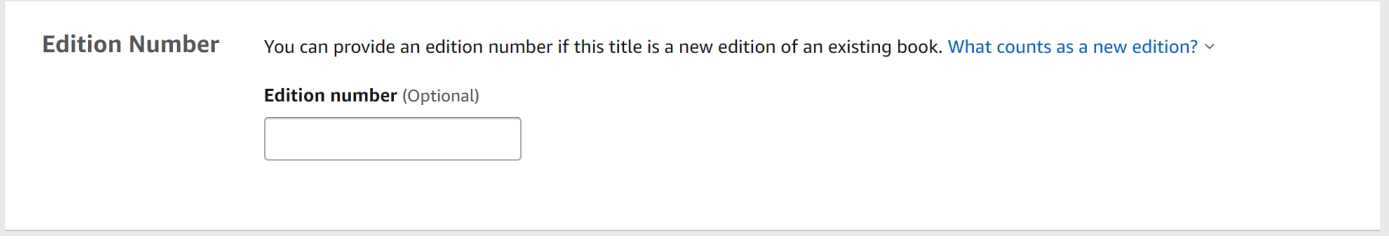

- $\bigcirc$  You can add edition number if you republish your book ("2"). There is no need to add anything into this field if this is a new book
- $\bigcirc$  The next field is the author name, the author name is primary your penname (in case of fiction) or your full name (in case if non-fiction), this will appear under your book's title and the public will see this name in every case they hold your book

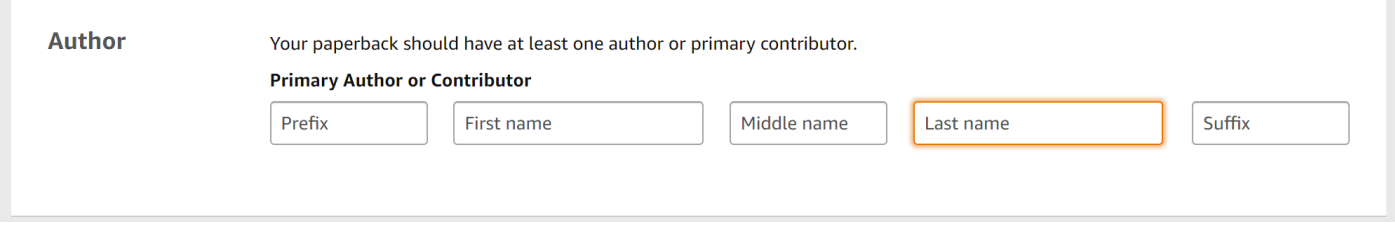

⃝ You can add co-authors, illustrators, editors and other people who are contributing value to your book

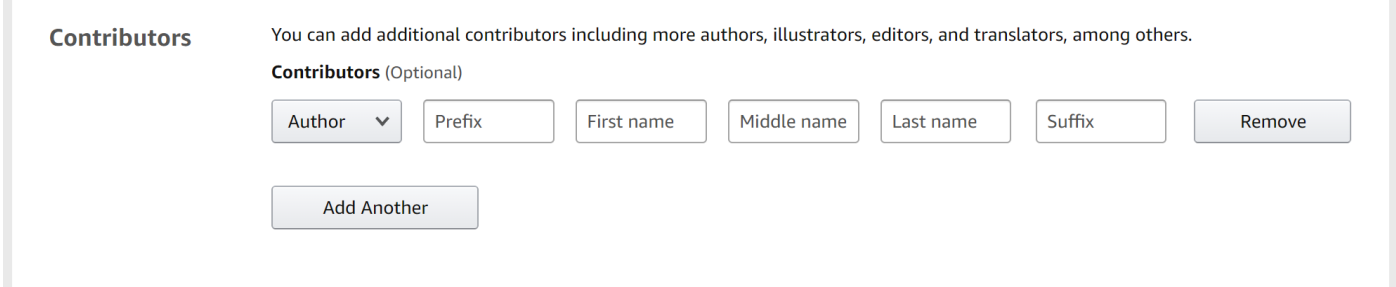

 $\bigcirc$  Books description. This is something that is very powerful tool in the listing, since you can use a lot of tools here. Bolded, italic text or even numbered or bulleted lists. Amazon description is primary a HTML text, but it handles only several tags. What to do?

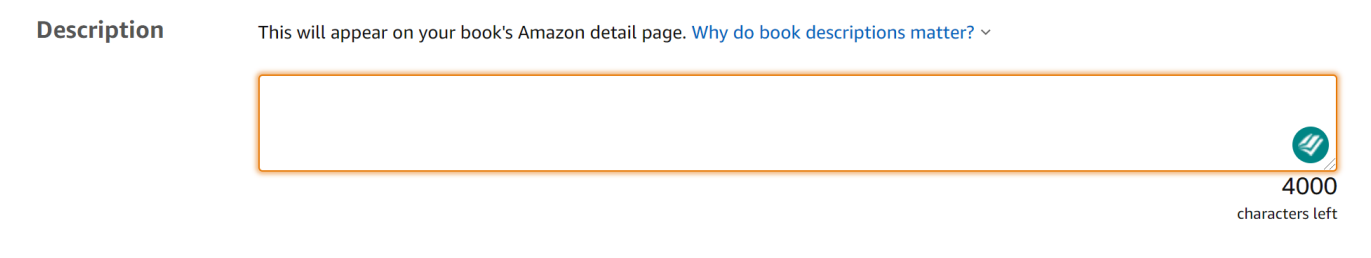

- ⃝ Try some online tools: [WordHtml;](https://wordhtml.com/) [AMZDataStudio editor.](https://amzdatastudio.com/amazon-description-html-converter/) Write your text as "What You See Is What You Get" (WYSIWYG) than copy-paste the HTML code into the above field in KDP
- $\bigcap$  (Tip) If anything goes wrong, do not worry, you can later edit this part even after you published the book, as a matter of fact I strongly recommend, to check the listing and come back to here once the book is live on Amazon. You simply make changes than "Re-Publish" the book (changes will take effect in 24 hours)

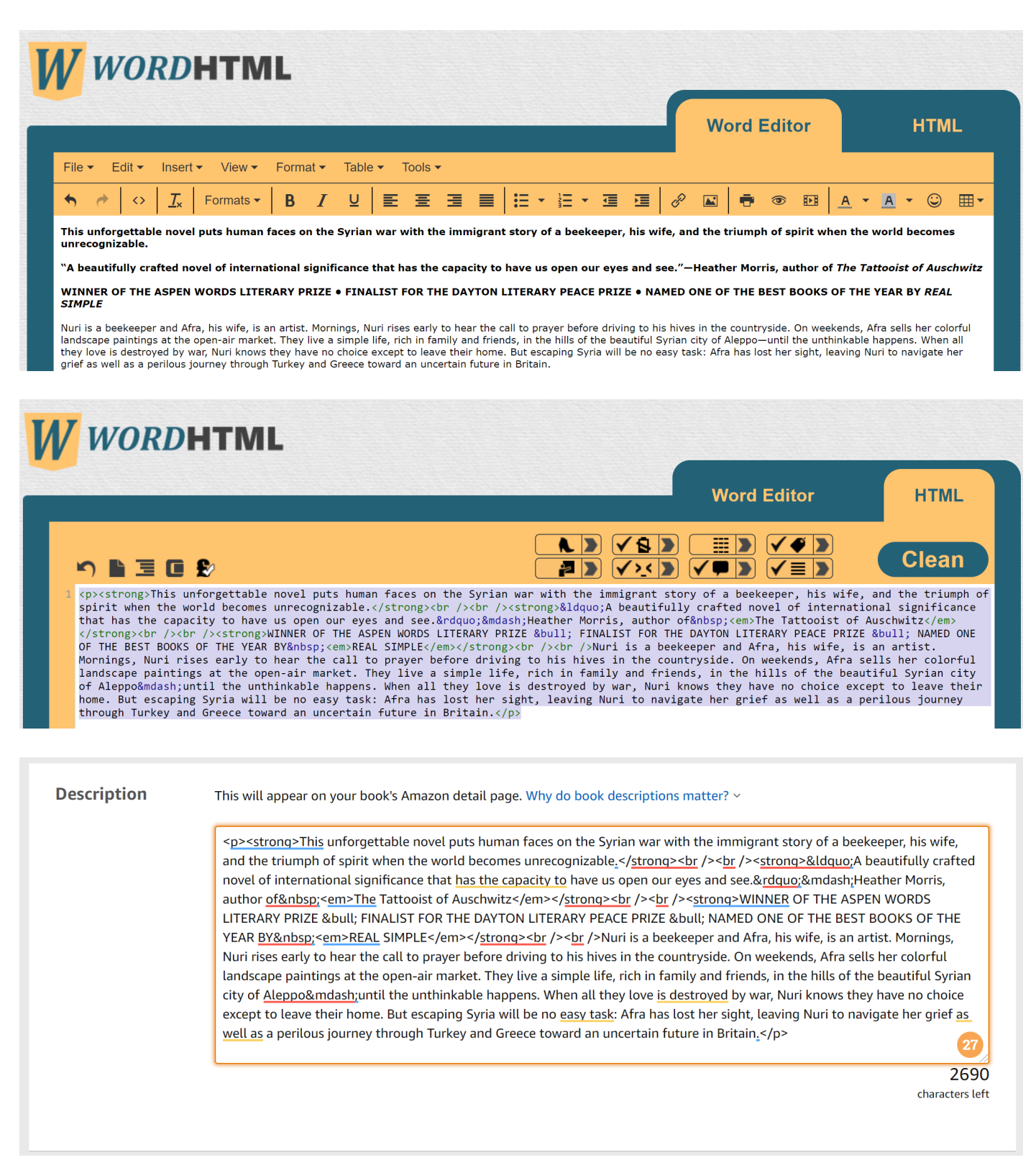

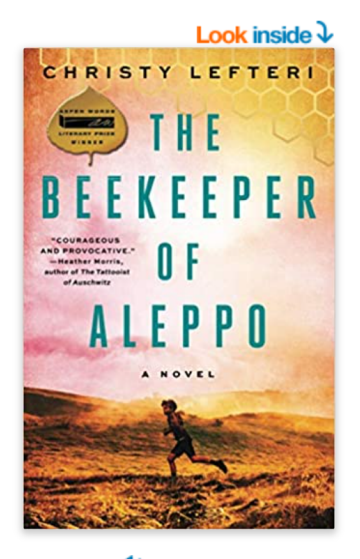

 $\rightarrow$  Listen

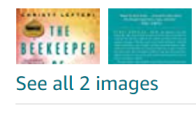

**Follow the Author** 

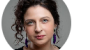

Christy Lefteri + Follow

# The Beekeeper of Aleppo: A Novel Paperback - June 23, 2

by Christy Lefteri v (Author) ★★★★☆ × 7,243 ratings

Editors' pick Best Literature & Fiction

#### > See all formats and editions

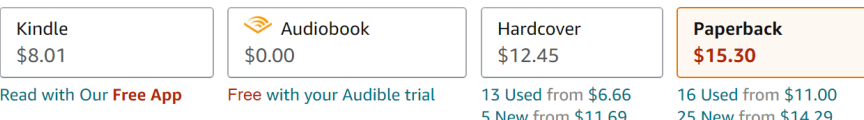

This unforgettable novel puts human faces on the Syrian war with the immigrant story of a beekeeper, his wife, and the triumph of spirit when the world becomes unrecognizable.

"A beautifully crafted novel of international significance that has the capacity to have us open our eyes and see."-Heather Morris, author of The Tattooist of Auschwitz

#### WINNER OF THE ASPEN WORDS LITERARY PRIZE . FINALIST FOR THE DAYTON LITERARY PEACE PRIZE . NAMED ONE OF THE BEST BOOKS OF THE YEAR BY REAL SIMPLE

Nuri is a beekeeper and Afra, his wife, is an artist. Mornings, Nuri rises early to hear the call to prayer before driving to his hives in the countryside. On weekends, Afra sells her colorful landscape paintings at the open-air market. They live a simple life, rich in family and friends, in the hills of the beautiful Syrian city of Aleppo—until the unthinkable happens. When all they love is destroyed by war, Nuri knows they have no choice except to leave their home. But escaping Syria will be no easy task: Afra has lost her sight, leaving Nuri to navigate her grief as well as a perilous journey through Turkey and Greece toward an uncertain future in Britain.

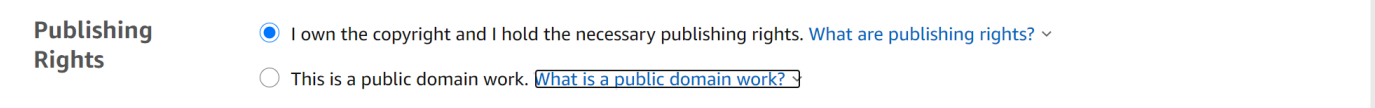

## $\bigcirc$  If you are the author, then select the first option

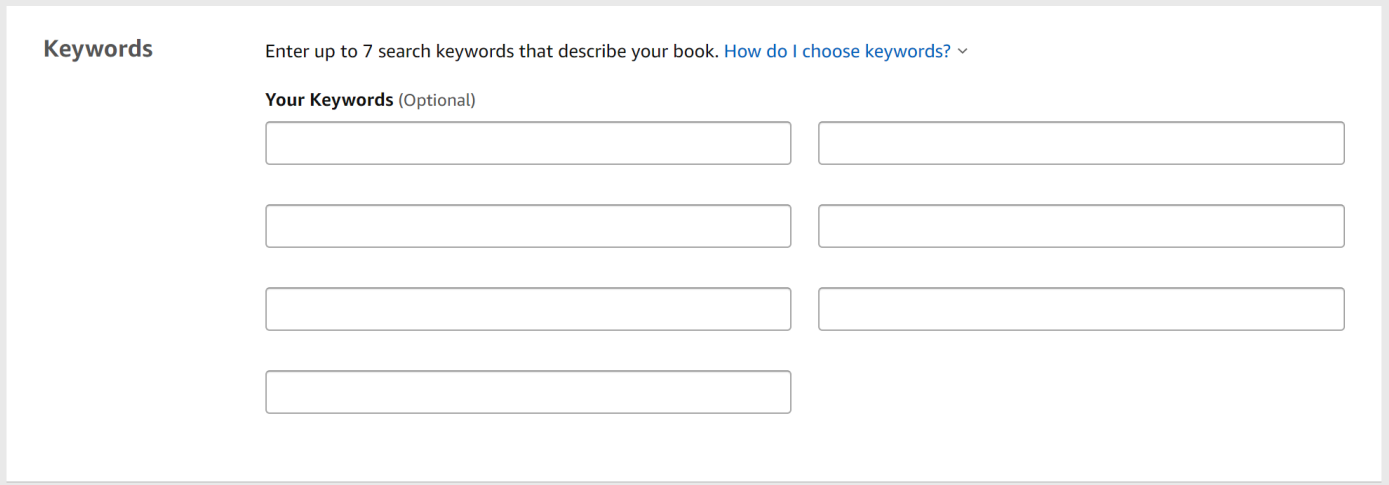

⃝ Keywords: This is a rather important field. You need to use all of the 7 fields. 7 keywords are not too much at all. First of all, you need to figure out the main category of your book

- o Fiction: Fantasy, Historical fiction, Science fiction, Romance, Contemporary fiction, Romcom, Children's books etc.
- o Non-fiction: Business, Memoir, Biography, Self-help, Reference etc.
- ⃝ Keywords: If you got your main category, find the most relevant sub-category:
- o Like: Historical regency romance, Sci-fi Space Opera, Young Adult Sword and Sorcery Fantasy, Children's Educational book, Business Success Self-help book etc.
- o Sub-categories are typically good for keywords, the more specific the better they are
- o Amazon is a crowded marketplace, using "romance" as keyword is a terrible idea, since people never just looking for a "romance", but "emotional historical romance" or "regency romance with female protagonist"

### ⃝ Keywords research

- o There are several tools that are very good help in keyword research:
	- **[Publisher Rocket](https://joelbooks.com/publisherrocket)** (keyword research tool designed for Amazon books exclusively)
	- [Keywords Everywhere](https://keywordseverywhere.com/) (Google keyword tool, but really good to give keyword ideas, people using very similar terms both in case of Google and Amazon)
- o Collect the keywords you found and use the most diverse 7 in this form. The keywords should consists of two-three words

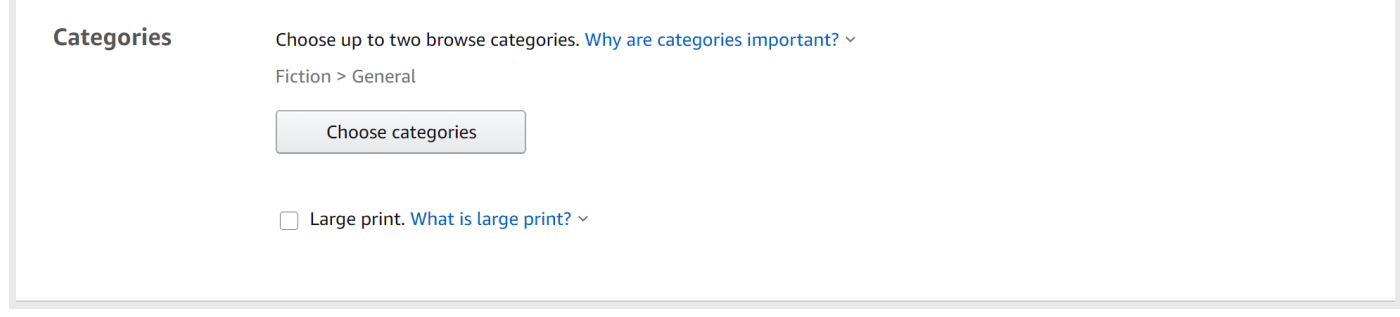

- ⃝ Category selection defines your competition. You can select two categories here
- $\bigcirc$  In case of paperback, you will find different categories than in case of Kindle ebook
- $\bigcirc$  (Tip) You can add to further (max. 10) categories, once the book has been published, by contacting Amazon support directly
	- o Use the following [link](https://author.amazon.com/en_US/contact)
	- o Amazon Book Page > Update Amazon categories
	- o Visit similar book's page on Amazon, click on the category that matches for your book
	- o Copy the "full category tree" (see the process below) an example Paperback category is "Books > Science Fiction & Fantasy > Science Fiction > Adventure"
	- o Paste these "full category tree" strings along with your book's link (ISBN or ASIN) looks like this "152476133X" or "B0192CTXXX" – into the contact form and send it to the support. They will need 1-4 days to process your request

### **Product details**

Publisher: Ballantine Books; First Edition (November 24, 2020) Language: : English Hardcover: 384 pages ISBN-10:1524761338 ISBN-13:978-1524761332 Item Weight: 1.4 pounds **Dimensions:**  $6.38 \times 1.34 \times 9.53$  inches Best Sellers Rank: #29 in Books (See Top 100 in Books) #2 in Dystopian Fiction #2 in Science Fiction Adventures #5 in Teen & Young Adult Literature & Fiction Customer Reviews: ★★★★☆ × 8,627 ratings

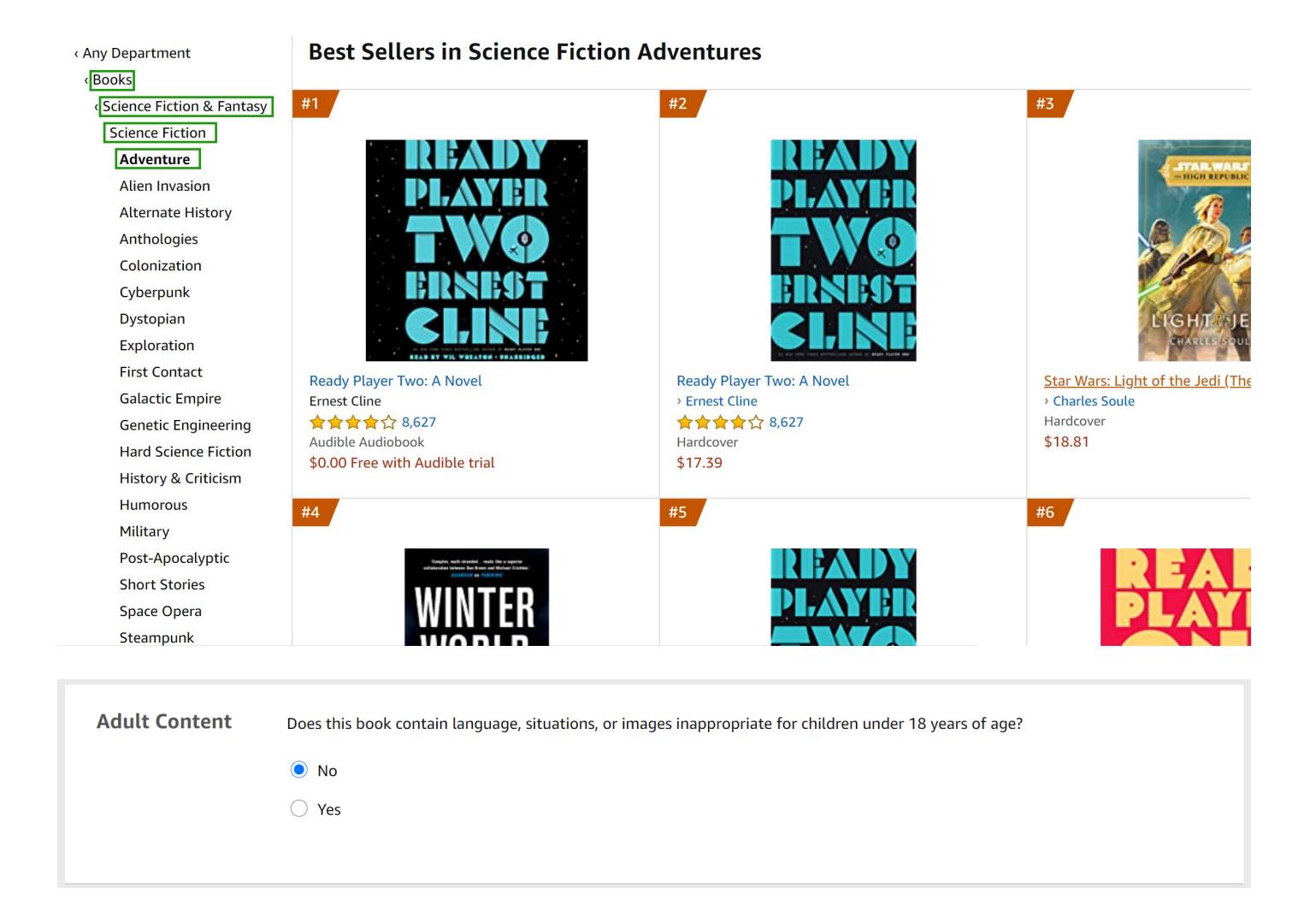

- ⃝ Adult Content: In case of paperback, we need to state whether the book is intended or not for adult audiences. Does the book contain 18+ situations like sexual intercourse, adult language or any other things that is suitable for mature audiences (erotica is a typical example)
- ⃝ If we finished with the first page just click "Save and Continue" and we will be dropped to the next tab

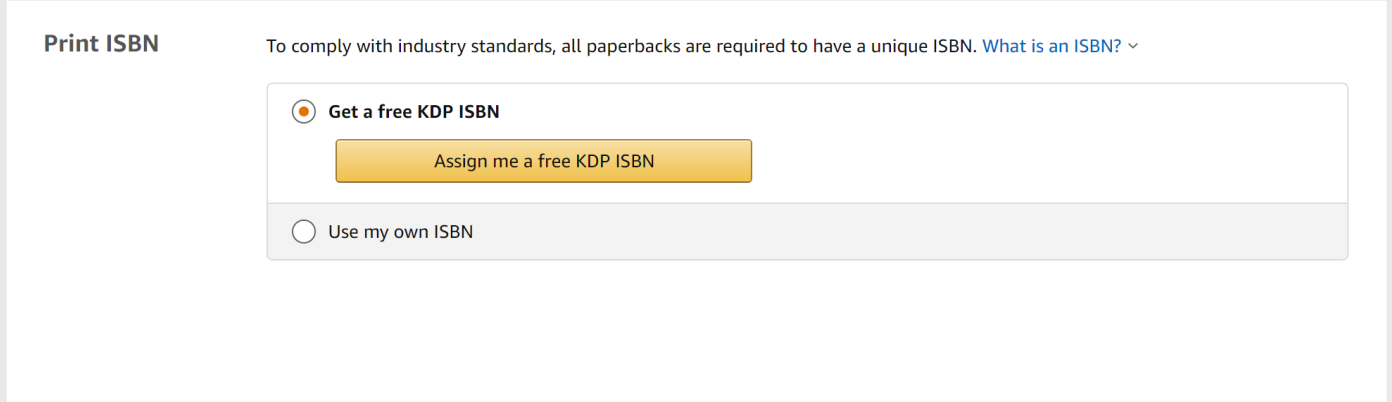

 $\bigcirc$  ISBN: Amazon is able to provide a [free ISBN](https://kdp.amazon.com/en_US/help/topic/G201834170) to your paperback book, it's biggest hijack, that you can't use it to publish your book with another publisher or publishing platform. In other words it couldn't be used outside of Amazon. It seems to be a high restrictions, but in case of paperback books if you are focusing on English marketplace most likely you will sell 90% of paperback books on Amazon anyway. If you are planning wider distribution you can get a [paid](https://www.myidentifiers.com/identify-protect-your-book/isbn/buy-isbn) ISBN that could be used also for KDP paperback

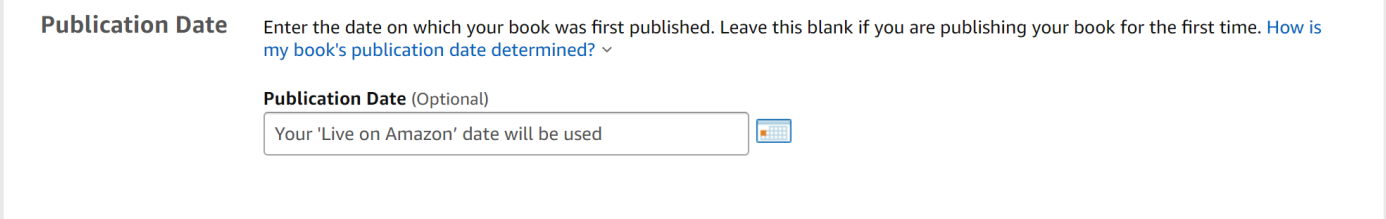

⃝ Publication Date: Unlike in case of Kindle books you can't set future dates here, which basically means, you can't put your paperback book into pre-sale on Amazon. Usually there is no significance of this option, in most cases we leave it empty (so the publication date will be the first appearance of your book on Amazon)

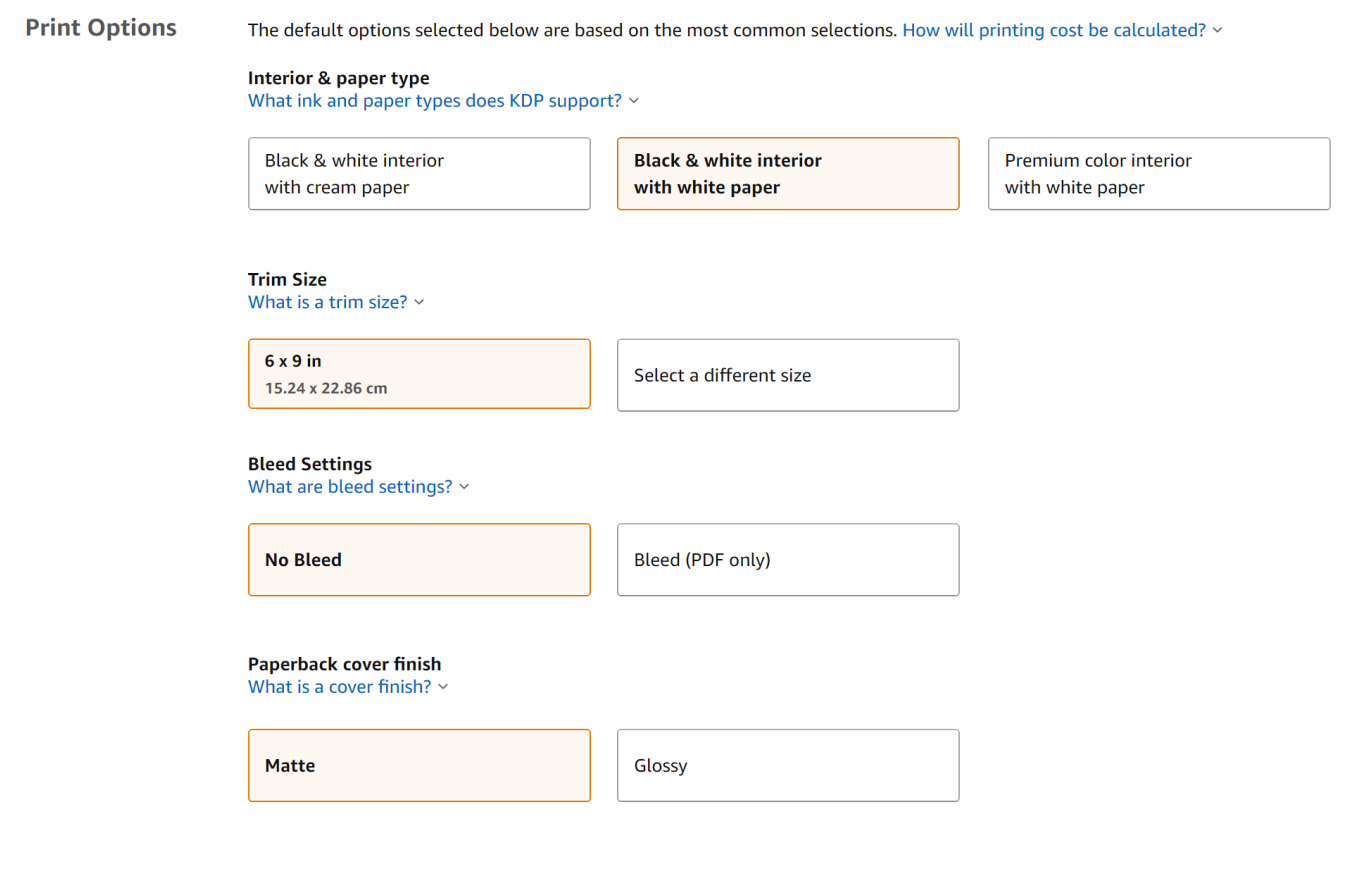

⃝ Print Options: This is a very important section in case of paperback books, here you set the size, paper quality, color of your book and cover finish

- o Interior & Paper type: Select your preference
	- (Note) Color interior printing cost is very high, check always your [book print cost](https://kdp.amazon.com/en_US/help/topic/G201834340) before or use Amazon's [calculator](https://kdp.amazon.com/en_US/help/topic/G200735480#royalty_calculator) for this purpose
	- (Note) Cream paper is slightly thicker and ideal for wide range of fiction and nonfiction books
	- (Note) Printing white background images on cream paper will remove the white background and the background will match with the paper color
- o Trim Size
	- **Tip)** Always select "Most Standard Trim Sizes" for your book, you will want to use ["Expanded Distribution"](https://kdp.amazon.com/en_US/help/topic/GQTT4W3T5AYK7L45) which means your book will be available in more spaces

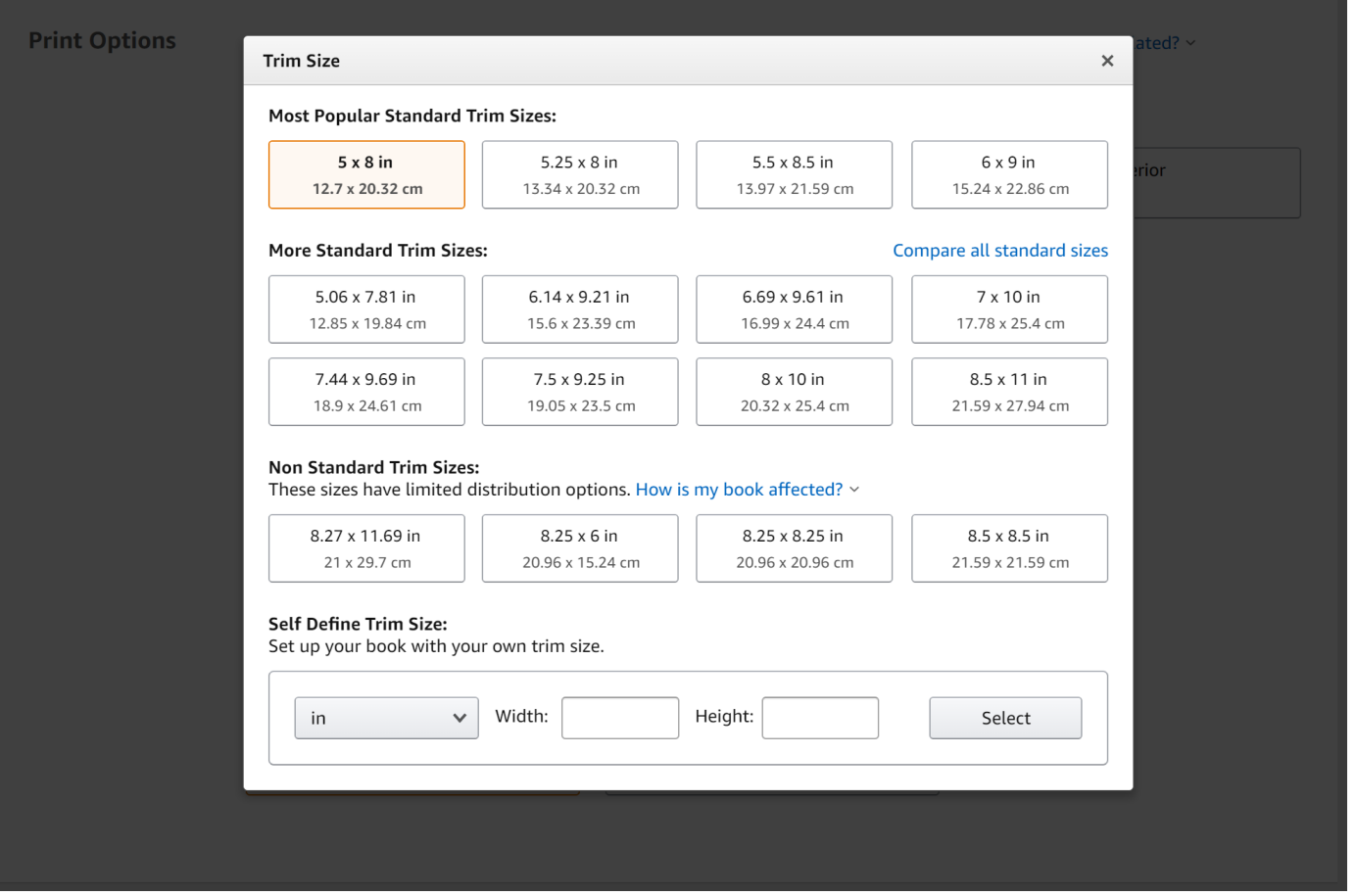

- o [Bleed Settings:](https://kdp.amazon.com/en_US/help/topic/G201834180#bleed) If you want to print a book with a Bleed image, you need to select "Bleed". In other ways any image will have space between the corners of the image and the page
- o Cover finish: Select your preference
	- (Note) Glossy cover is more suitable for fiction titles, but trends are showing that they are less popular in 2021

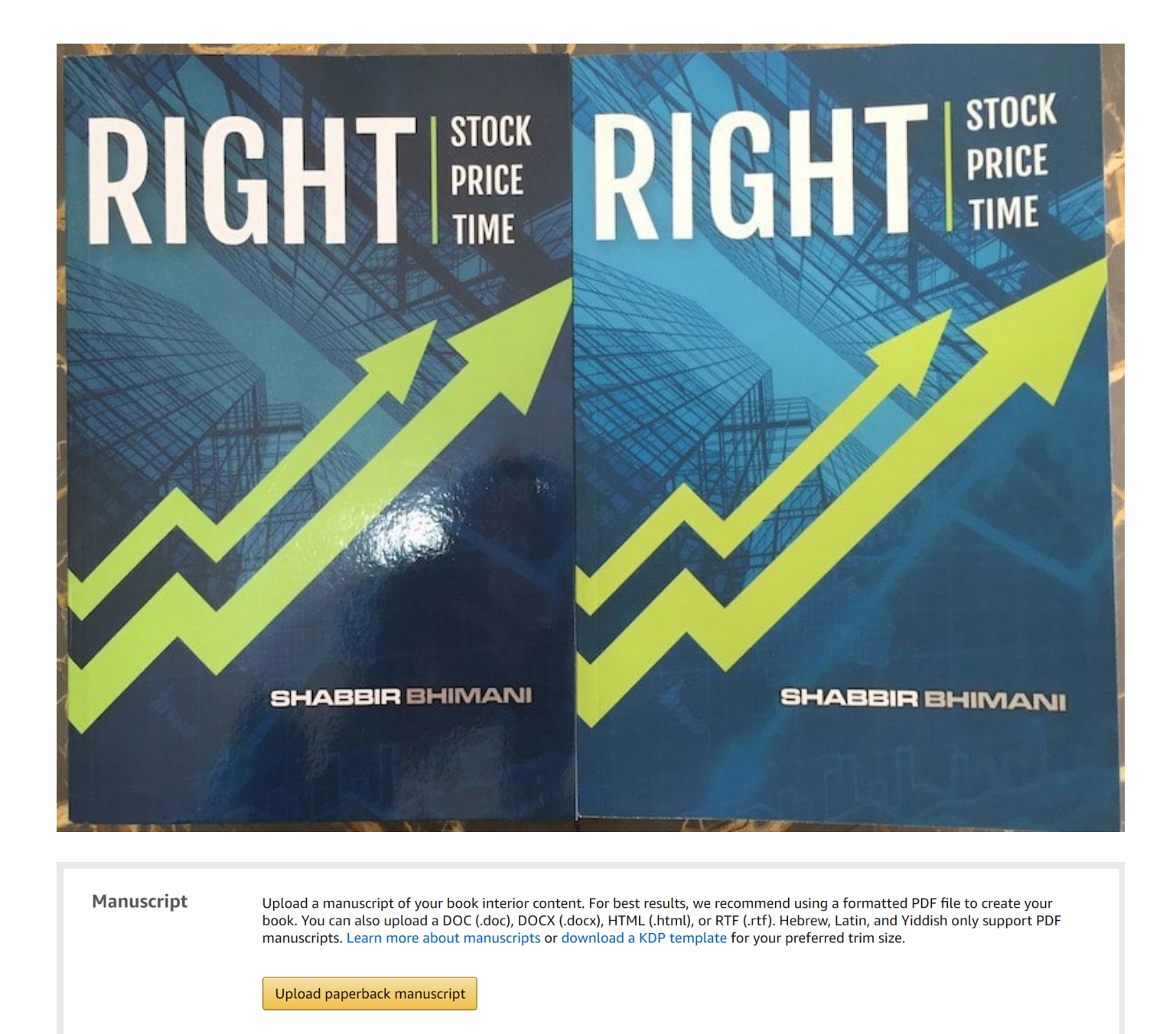

 $\bigcirc$  Manuscript: This is the place where you can upload your print ready book manuscript

- o Use KDP's own [word templates](https://kdp.amazon.com/en_US/help/topic/G201834230)
- o Check Trim sizes to match with the above selected one, before any book formatting
- o There are a huge number of word editors out on the market, there is no single recommendation on our side, you can either use Microsoft Word, Adobe InDesign to prepare your book
- o (Tip) Always export the final manuscript into PDF and upload the PDF to KDP (other formats will have always problems when Amazon will process the file into a final print ready document
- o Fallback option: Outsource paperback editing, always request KDP paperback upload ready PDF as result with source file
	- [Junaidkhan1999](https://track.fiverr.com/visit/?bta=57776&brand=fiverrhybrid&landingPage=https%3A%2F%2Fwww.fiverr.com%2Fjunaidkhan1999%2Fkindle-ebook-book-formatting-paperback-createspace-formatting) (Fiverr)
	- **[Kerrywatson](https://track.fiverr.com/visit/?bta=57776&brand=fiverrhybrid&landingPage=https%3A%2F%2Fwww.fiverr.com%2Fkerrywatson%2Fdo-book-formatting-for-ebook-or-paperback-for-any-platform)** (Fiverr)

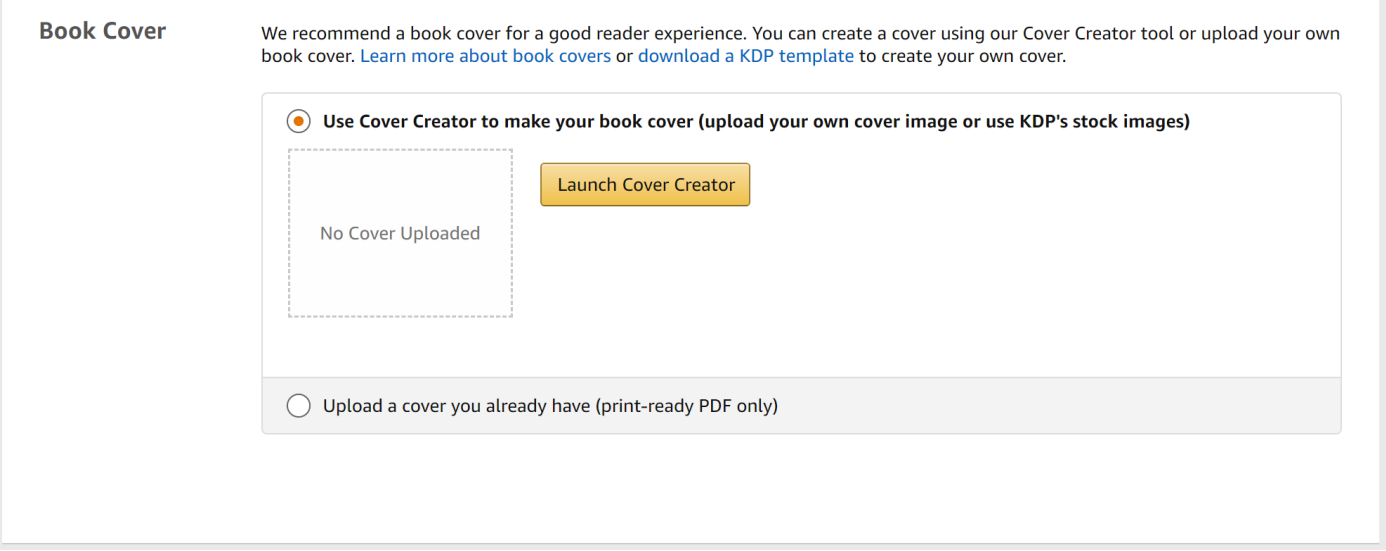

- ⃝ Cover: Maybe one of the most important part of your book. Never, I mean literally never use "Cover Creator" for your book.
- ⃝ (Note) Cover creation process is more complex than in case of a Kindle cover, you will need to know the following information in order to create a paperback cover:
	- $\circ$  Exact trim size (like 5 x 8 in)
	- o Page numbers
	- o Page thickness (is it white or cream pages)
	- o If you know all the above information you can [generate a cover template,](https://kdp.amazon.com/en_US/cover-templates) this will help the designer to produce an upload ready cover PDF as delivery
- ⃝ (Note) You will need an ISBN barcode for your book, that should be sent to your designer. Use [online barcode generator](https://bookow.com/resources.php#isbn-barcode-generator) to create your ISBN barcode image
- ◯ Some recommended designers
	- o [Rebecacovers](https://track.fiverr.com/visit/?bta=57776&brand=fiverrhybrid&landingPage=https%3A%2F%2Fwww.fiverr.com%2Frebecacovers) (Fiverr)
	- o **[Nskvsky](https://track.fiverr.com/visit/?bta=57776&brand=fiverrhybrid&landingPage=https%3A%2F%2Fwww.fiverr.com%2Fnskvsky%2Fdo-book-cover-design-book-cover)** (Fiverr)
	- o **[Design9creative](https://track.fiverr.com/visit/?bta=57776&brand=fiverrhybrid&landingPage=https%3A%2F%2Fwww.fiverr.com%2Fdesign9creative)** (Fiverr)
	- o **99 designs** (Website)

⃝ (Note) Always ask for source files, in order make future changes if necessary

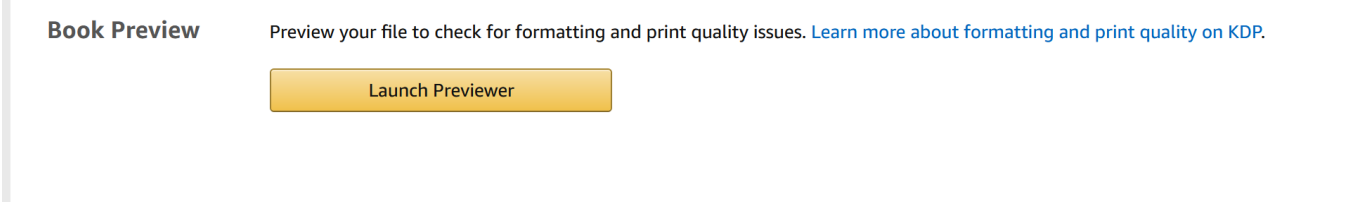

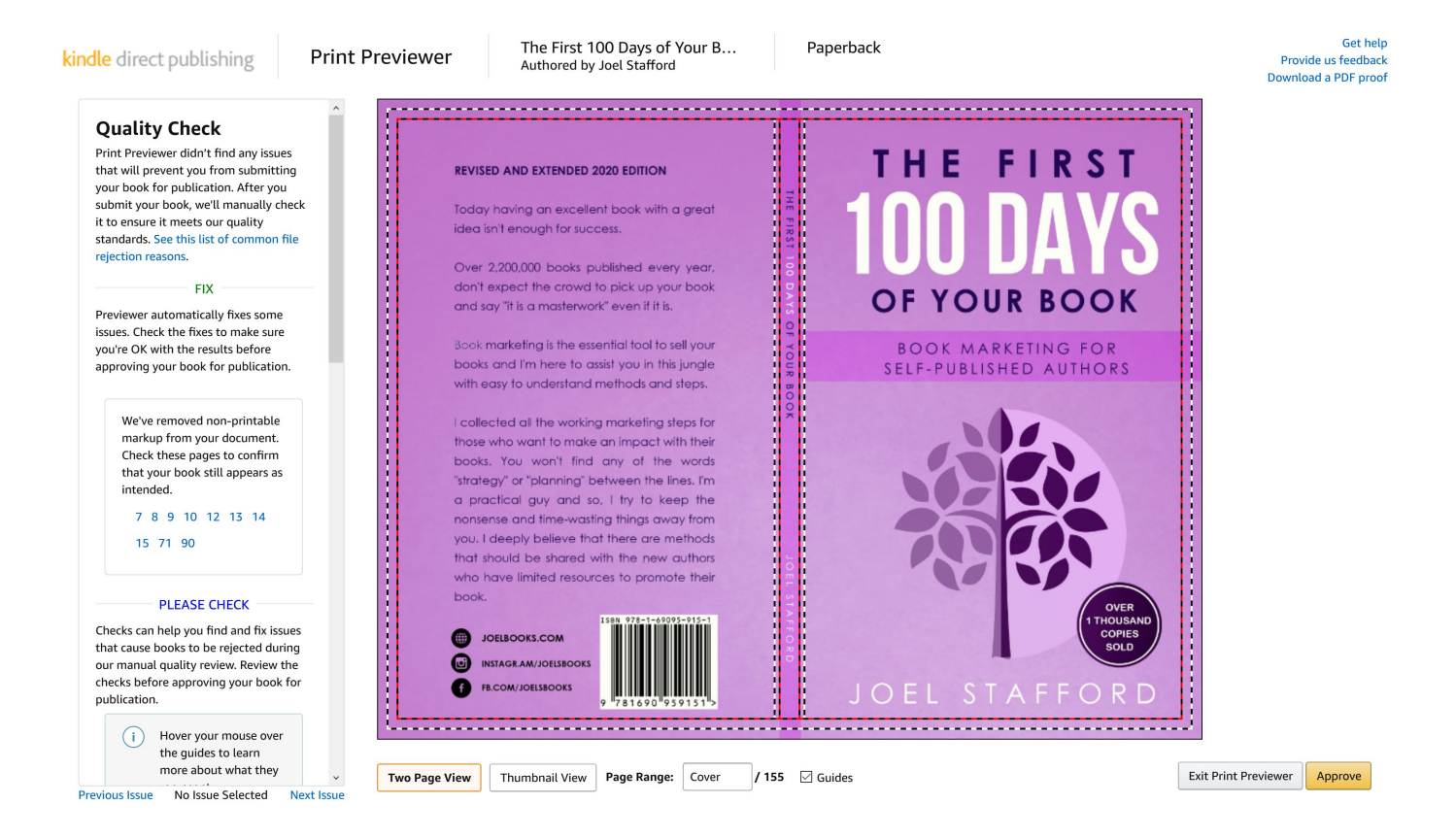

⃝ Once you uploaded both the cover and the manuscript file, you check it online with "Print

Previewer"

- o Check the formatting of the book page by page
- o Print Previewer attempts to solve issues in the book

⃝ Once the Previewer doesn't show any problem and you like what you see, you can Accept and continue

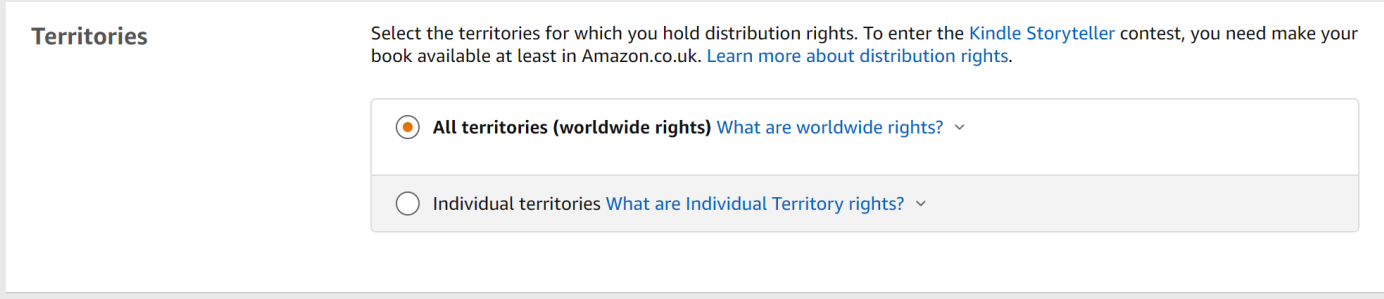

⃝ Territories: You can select where you would like to distribute your book on Amazon. This includes a lot of Amazon websites like Amazon.de, Amazon.co.jp etc. You can restrict the territories, if you want to.

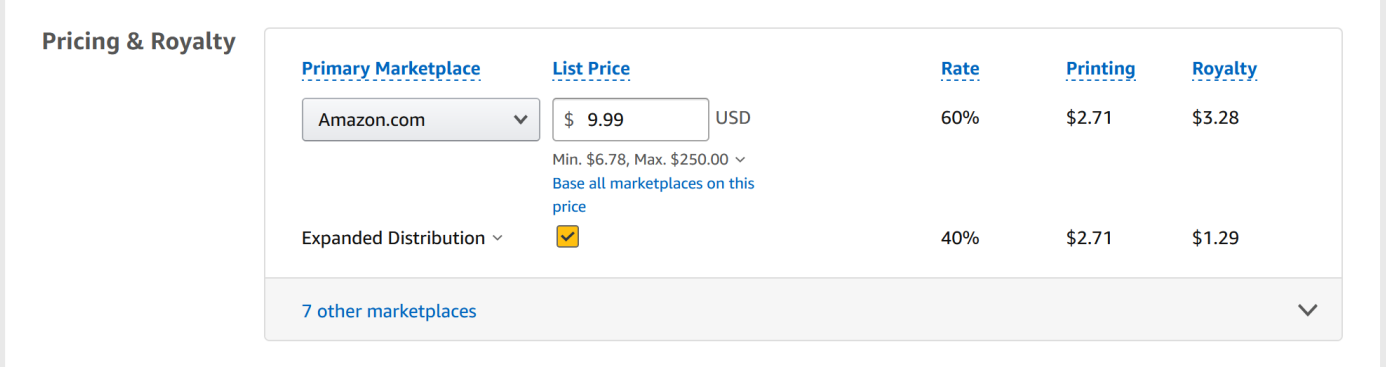

 $\bigcirc$  Pricing: In case of paperback books you have printing costs, that is calculate by the platform. At this point you will define the list price of your book that will be shown to the visitors

- o The most important factors that should define your book's price
	- Genre of your book (business and economics books are more expensive, fictions are cheaper)
	- Length of your book
	- Popularity of the author
	- Review count and editorial reviews
- o As general I recommend the price between \$8.99-14.99
- o (Note) You can define paperback prices by marketplaces e.g., you can set different price for Amazon.co.uk (UK market)
- o (Tip) Enroll your book to Expanded Distribution, this is a great option to spread your book to wider audiences like other booksellers or libraries

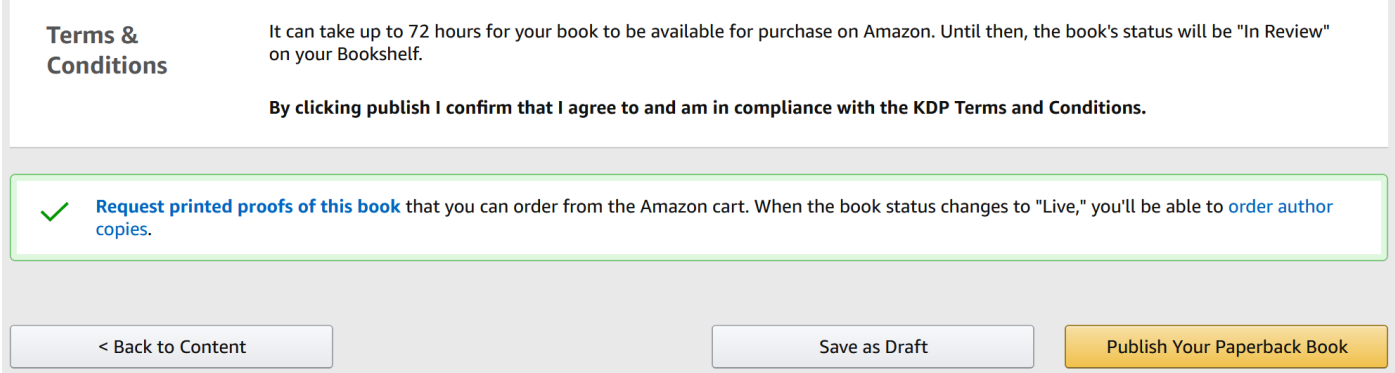

- $\bigcap$  **Publishing**: Usually the publishing process takes 24-72 hours, but if you change any attribute (like price) and re-publish your book it will take only several (7-24) hours and the changes will take place
- $\bigcap$  (Tip) Once you publish the book order an author copy instantly. Hence Amazon tries to show the end result to you during the setup process, in print it will be always different. After your book will be in hands, you will have the chance to make minor changes on the manuscript or cover before any marketing activity. We usually call this as soft launch.